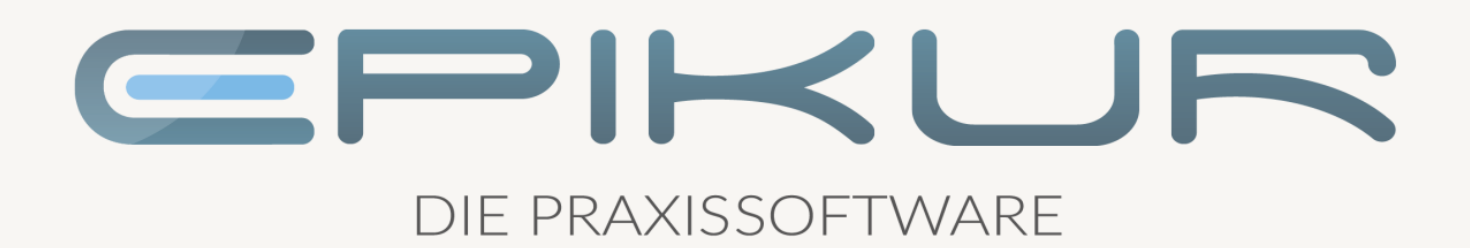

## Informationen zum Featureupdate II/2022

## e-medico<sup>®</sup> e-medico PSY<sup>®</sup> e-therapie<sup>®</sup>

Praxisverwaltungssoftware-Lösungen für Ärzte, ärztliche Psychotherapeuten und Psychotherapeuten

EPIKUR 22.2.1

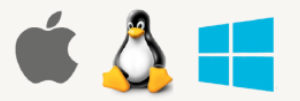

#### Inhaltsverzeichnis

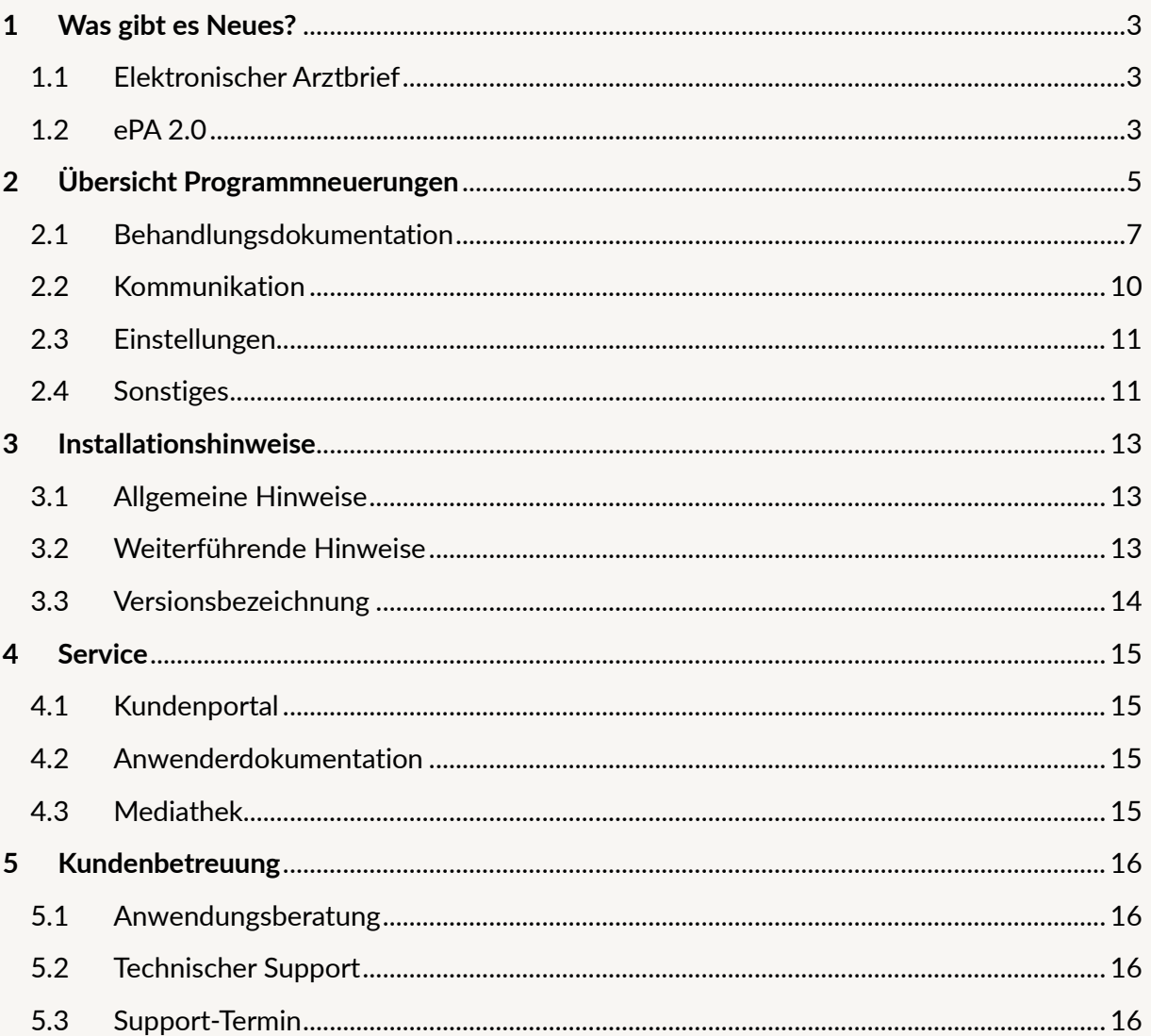

WAS GIBT ES NEUES?

#### <span id="page-2-0"></span>**1 Was gibt es Neues?**

#### <span id="page-2-1"></span>1.1 ELEKTRONISCHER ARZTBRIEF

Mit der EPIKUR-Version **22.2.1** stellen wir Ihnen neue Features für KIM und den eArztbrief bereit. EPIKUR hat das neue eAB-Element eingeführt. Hierbei wird besonders das Zusammenspiel des eArztbriefes mit KIM optimiert.

Über KIM empfangene eArztbriefe werden nun automatisch einer Patientenakte zugeordnet und dort abgespeichert. Ist die automatische Zuordnung nicht möglich, beispielsweise auf Grund von abweichenden Patientendaten in dem empfangenen eArztbrief, wurde auch die manuelle Zuordnung und Speicherung optimiert. Die abweichenden Patientendaten können in einem Vergleichsfenster direkt bei der Zuordnung aktualisiert werden.

Darüber hinaus ist die Erstellung von eArztbriefen nun aus unterschiedlichsten Briefvorlagen sowie die Konvertierung von bestimmten Formularen möglich. Für weitere Informationen, z.B. über den Patienten oder über das Dokument selbst, wird die Anzeige von eArztbriefen mit strukturierten Daten angereichert. Diese Informationen werden zusammen mit der PDF-Ansicht in der Patientenakte dargestellt werden.

**Achtung:** Der Upload des eArztbrief-Elements in die ePA wird in EPIKUR ab Version 22.3 unterstützt. Der bisherige Vorgang, Arztbriefe in die ePA hochladen, bleibt Ihnen natürlich erhalten. Hierfür nutzen Sie einfach das gewohnte Arztbrief-Element statt dem neuen eArztbrief-Element. Das Arztbrief-Element kann auch weiterhin über KV-Connect und KIM versendet werden.

Für eine übersichtliche Darstellung der Funktionen haben wir zusätzlich für Sie im Kundenportal unter<https://www.epikur.de/portal/> die Kurzanleitung eArztbrief im Abschnitt "Antworten auf häufige Fragen (inkl. Anleitungen)" bereitgestellt.

#### <span id="page-2-2"></span>1.2 EPA 2.0

Zur Nutzung von ePA 2.0 wird ein Konnektor mit der Produkttypversion PTV5 und eine Konnektorlizenz der ePA 2.0 vorausgesetzt. Secunet-Konnektoren können bereits auf PTV5 (Firmwareversion 5.\*) geupdatet werden, allerdings stehen noch keine ePA 2.0 Konnektorlizenzen zur Verfügung. Sobald die Konnektorlizenzen verfügbar sind, informieren wir Sie umgehend darüber und hinterlegen entsprechende Kurzanleitungen im Kundenportal von EPIKUR.

Mit großer Freude teilen wir Ihnen mit, dass EPIKUR bereits die Funktionalitäten der ePA 2.0 unterstützt. Sobald die Lizenz für den Konnektor am Markt verfügbar ist und Sie ihren Konnektor entsprechend geupdatet haben, können Sie die ePA 2.0 in EPIKUR nutzen. Vorab stellen wir Ihnen gerne als Ausblick die Funktionalitäten vor.

Das Berechtigungskonzept der ePA wurde weiter ausgebaut. Über die Ad-Hoc-Berechtigungsanfrage in EPIKUR können Sie sich Berechtigungen für verfeinerte Kategorien von ePA-Dokumenten in einer Patientenakte erteilen lassen. Neben den Kategorien können Sie auch

Berechtigungen für verschiedene Vertraulichkeitsstufen einholen. Die Gültigkeit der Berechtigungen musste bei ePA 1 für ein bestimmtes Datum festgelegt werden. Diese können in ePA 2.0 auf eine unbegrenzte Zeit vergeben werden.

Darüber hinaus wurde eine neue Ordnerstruktur eingeführt. Die Ordnerstruktur spiegelt die Kategorien der Dokumente wider. Somit können lokale- und ePA-Dokumente anhand dieser Ordner gefiltert werden und bieten eine überschaubare Dokumentenkategorisierung.

Im Laufe der Zeit werden MIOs (Medizinische Informationsobjekte) in der ePA 2.0 zur Verfügung gestellt. Durch MIOs soll der Austausch von medizinischen Daten weiter standardisiert und erleichtert werden. Der Mutterpass, Impfpass sowie darauffolgend das Kinder-Untersuchungsheft werden als die ersten MIOs in EPIKUR für Sie bereitgestellt. Falls in ferner Zukunft neue MIO-Typen in einer ePA 2.0 auftauchen, die EPIKUR nicht bekannt sind, aber die Sie gerne nutzen möchten, haben wir für Sie eine Option bereitgestellt, mit der sie einen Bedarf dieser MIOs bei uns melden können.

# PROGRAMMNEUERUNGEN | Seite ROGRAMMNEUERUNGEN

#### <span id="page-4-0"></span>**2 Übersicht Programmneuerungen**

#### ÜBERSICHT e-medico

- [eAB: Einführung eines eArztbrief-Elements](#page-6-1)
- [eAB: Erstellung von Briefvorlagen als eArztbrief](#page-6-2)
- [eAB: Konvertierung von Formularen in eArztbriefe](#page-6-3)
- [eAB: Dokumenten-Typ und Vertraulichkeitsstufe für eArztbriefe](#page-7-0)
- [eAB: Anzeige des eArztbriefs](#page-7-1)
- [eAB: Bearbeitung von eArztbriefen](#page-7-2)
- [eAB: Signatur von eArztbriefen](#page-7-3)
- [eAB: Versand von eArztbriefen](#page-8-0)
- [eAB: Empfang von eArztbriefen über KIM](#page-8-1)
- [eAB: Automatische Zuordnung und Speicherung eines über KIM empfangenen eArztbriefs](#page-8-2)
- [eAB: Manuelle Zuordnung und Speicherung eines über KIM empfangenen eArztbriefs](#page-8-3)
- [eAB: Zuordnung und Speicherung nach Empfang eines eArztbriefes bei unbekannten Patienten](#page-9-1)
- [eAB: Empfänger aus Briefkopf in eAB-Titel abspeichern](#page-9-2)
- [eAB: Bezeichnung Arztbrief in Akte ergänzen](#page-9-3)
- [KIM: Versand von Formularen als Anhang](#page-9-4)
- [eAB: Briefvorlagen standardmäßig als eArztbrief verwenden](#page-10-2)
- eHBA [Entfernung der Nutzerzuordnung](#page-10-3)
- [Administrator: Anzeige der Service-Verfügbarkeit von EPIKUR](#page-10-4)
- [Bereitstellung der HL7 Extension Seitenlokalisation](#page-11-0)
- [ePA: Highlights der ePA 2.0](#page-11-1)

#### ÜBERSICHT e-medico PSY

- [eAB: Einführung eines eArztbrief-Elements](#page-6-1)
- [eAB: Erstellung von Briefvorlagen als eArztbrief](#page-6-2)
- [eAB: Konvertierung von Formularen in eArztbriefe](#page-6-3)
- [eAB: Dokumenten-Typ und Vertraulichkeitsstufe für eArztbriefe](#page-7-0)
- [eAB: Anzeige des eArztbriefs](#page-7-1)
- [eAB: Bearbeitung von eArztbriefen](#page-7-2)
- [eAB: Signatur von eArztbriefen](#page-7-3)
- [eAB: Versand von eArztbriefen](#page-8-0)
- [eAB: Empfang von eArztbriefen über KIM](#page-8-1)
- [eAB: Automatische Zuordnung und Speicherung eines über KIM empfangenen eArztbriefs](#page-8-2)
- [eAB: Manuelle Zuordnung und Speicherung eines über KIM empfangenen eArztbriefs](#page-8-3)
- [eAB: Zuordnung und Speicherung nach Empfang eines eArztbriefes bei unbekannten Patienten](#page-9-1)
- [eAB: Empfänger aus Briefkopf in eAB-Titel abspeichern](#page-9-2)
- [eAB: Bezeichnung Arztbrief in Akte ergänzen](#page-9-3)
- [KIM: Versand von Formularen als Anhang](#page-9-4)
- [eAB: Briefvorlagen standardmäßig als eArztbrief verwenden](#page-10-2)
- eHBA [Entfernung der Nutzerzuordnung](#page-10-3)
- [Administrator: Anzeige der Service-Verfügbarkeit von EPIKUR](#page-10-4)
- [Bereitstellung der HL7 Extension Seitenlokalisation](#page-11-0)
- [ePA: Highlights der ePA 2.0](#page-11-1)

#### ÜBERSICHT e-therapie

- [eAB: Einführung eines eArztbrief-Elements](#page-6-1)
- [eAB: Erstellung von Briefvorlagen als eArztbrief](#page-6-2)
- [eAB: Konvertierung von Formularen in eArztbriefe](#page-6-3)
- [eAB: Dokumenten-Typ und Vertraulichkeitsstufe für eArztbriefe](#page-7-0)
- [eAB: Anzeige des eArztbriefs](#page-7-1)
- [eAB: Bearbeitung von eArztbriefen](#page-7-2)
- [eAB: Signatur von eArztbriefen](#page-7-3)
- [eAB: Versand von eArztbriefen](#page-8-0)
- [eAB: Empfang von eArztbriefen über KIM](#page-8-1)
- [eAB: Automatische Zuordnung und Speicherung eines über KIM empfangenen eArztbriefs](#page-8-2)
- [eAB: Manuelle Zuordnung und Speicherung eines über KIM empfangenen eArztbriefs](#page-8-3)
- [eAB: Zuordnung und Speicherung nach Empfang eines eArztbriefes bei unbekannten Patienten](#page-9-1)
- [eAB: Empfänger aus Briefkopf in](#page-9-2) eAB-Titel abspeichern
- [eAB: Bezeichnung Arztbrief in Akte ergänzen](#page-9-3)
- [KIM: Versand von Formularen als Anhang](#page-9-4)
- [eAB: Briefvorlagen standardmäßig als eArztbrief verwenden](#page-10-2)
- eHBA [Entfernung der Nutzerzuordnung](#page-10-3)
- [Administrator: Anzeige der Service-Verfügbarkeit von EPIKUR](#page-10-4)
- [Bereitstellung der HL7 Extension Seitenlokalisation](#page-11-0)
- [ePA: Highlights der ePA 2.0](#page-11-1)

#### <span id="page-6-0"></span>B 2.1 BEHANDLUNGSDOKUMENTATION

<span id="page-6-1"></span>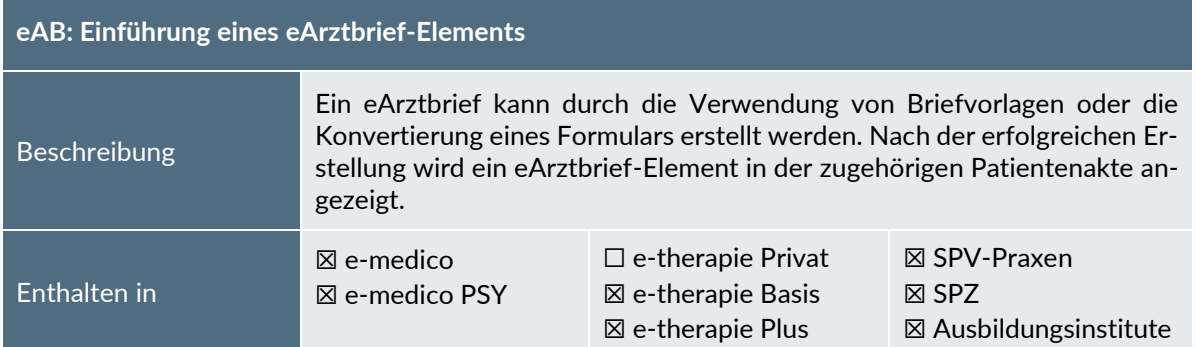

<span id="page-6-2"></span>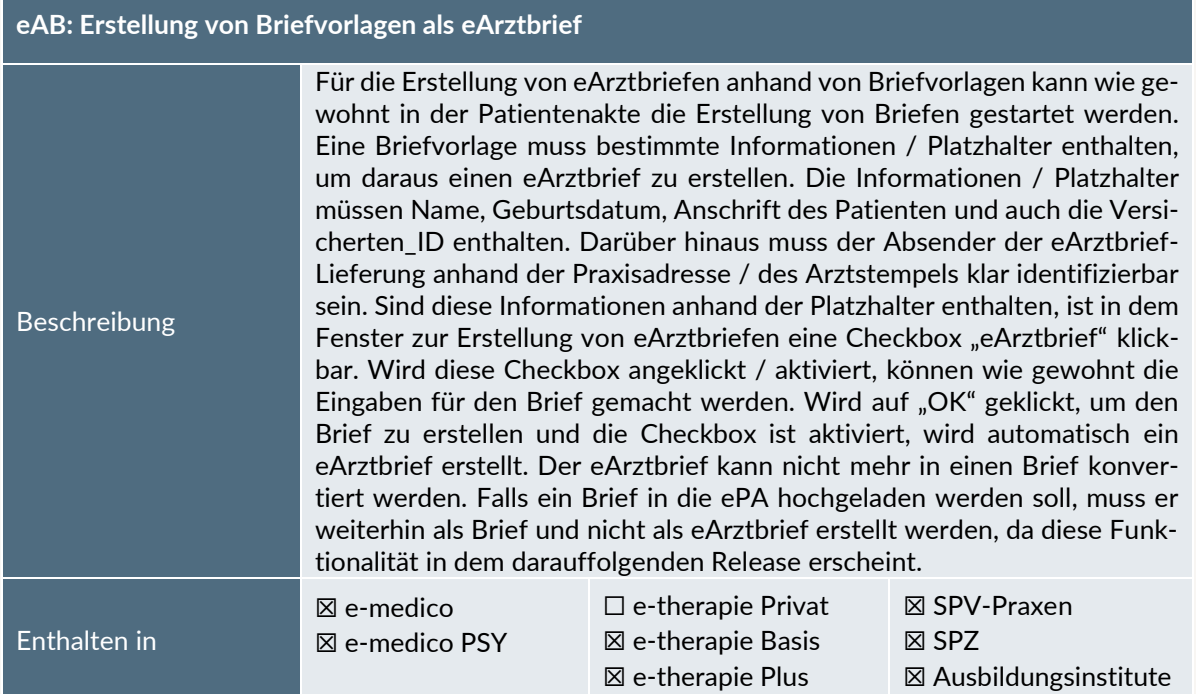

<span id="page-6-3"></span>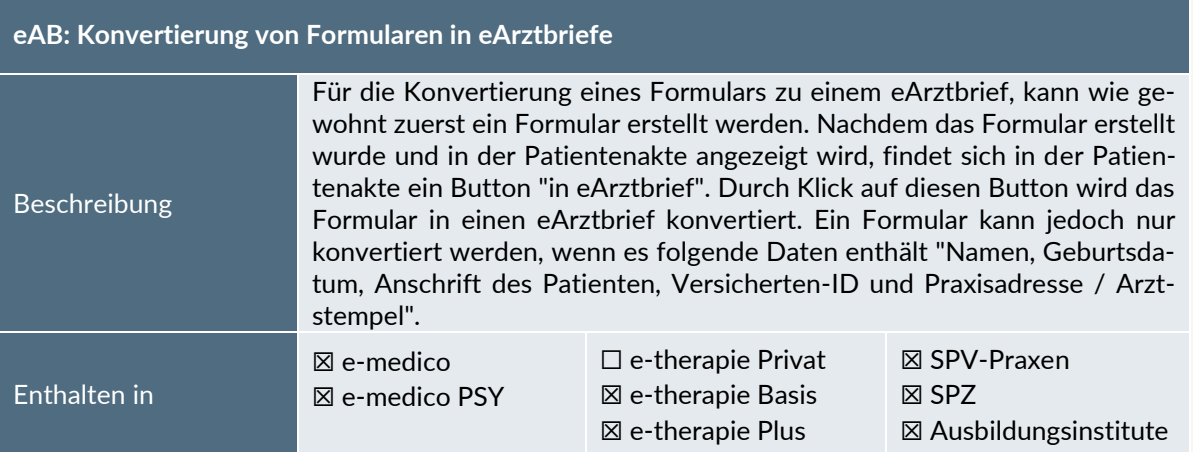

<span id="page-7-0"></span>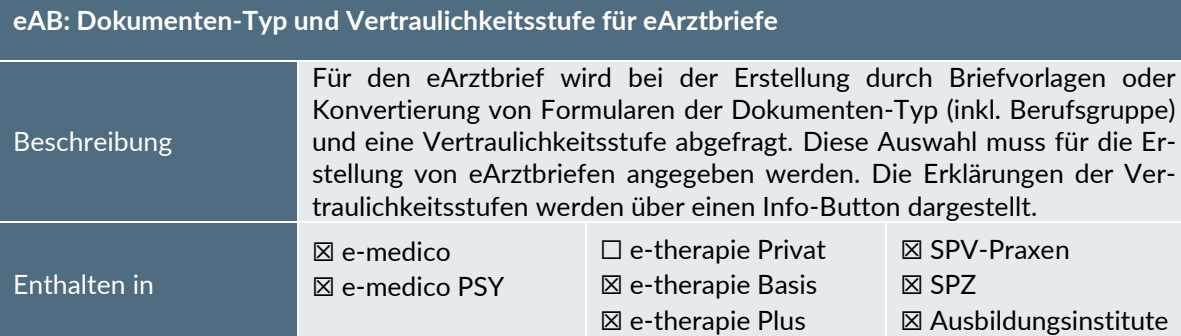

<span id="page-7-1"></span>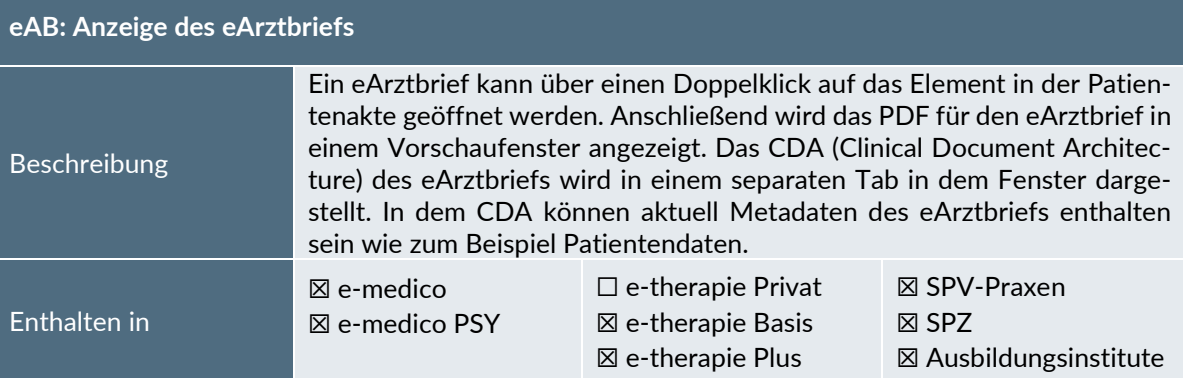

<span id="page-7-2"></span>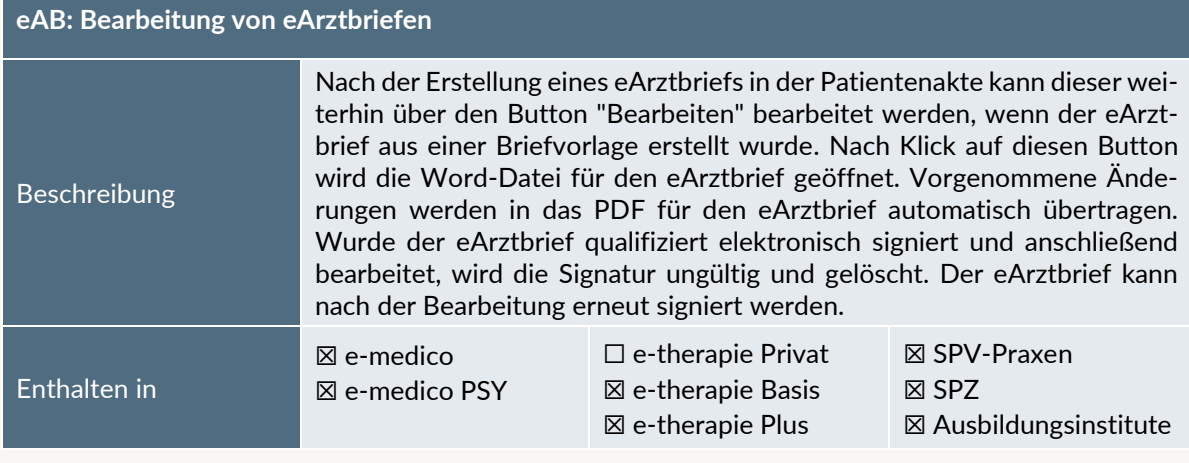

<span id="page-7-3"></span>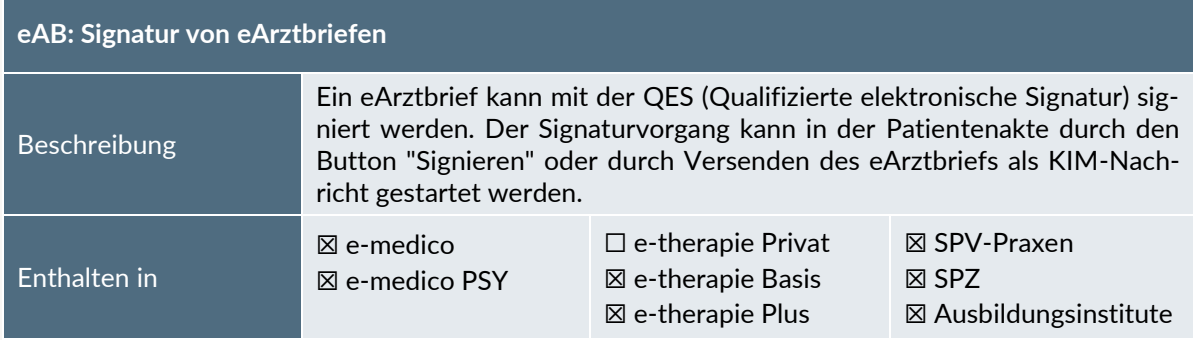

<span id="page-8-0"></span>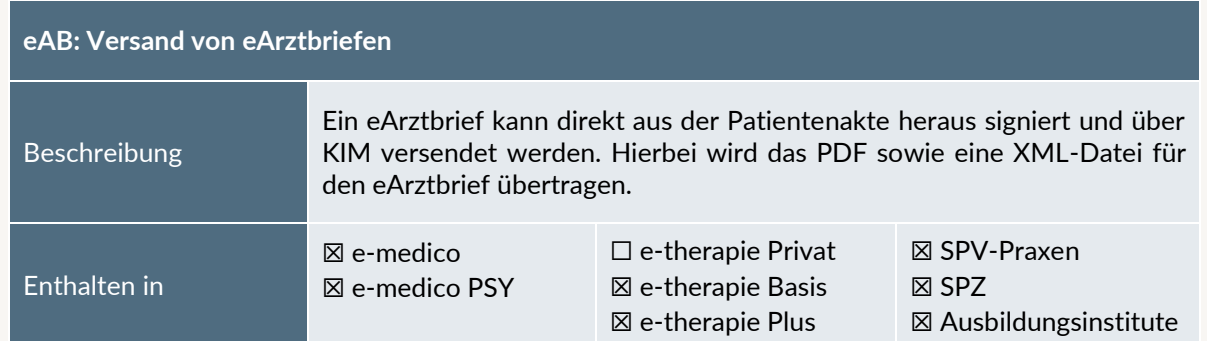

<span id="page-8-1"></span>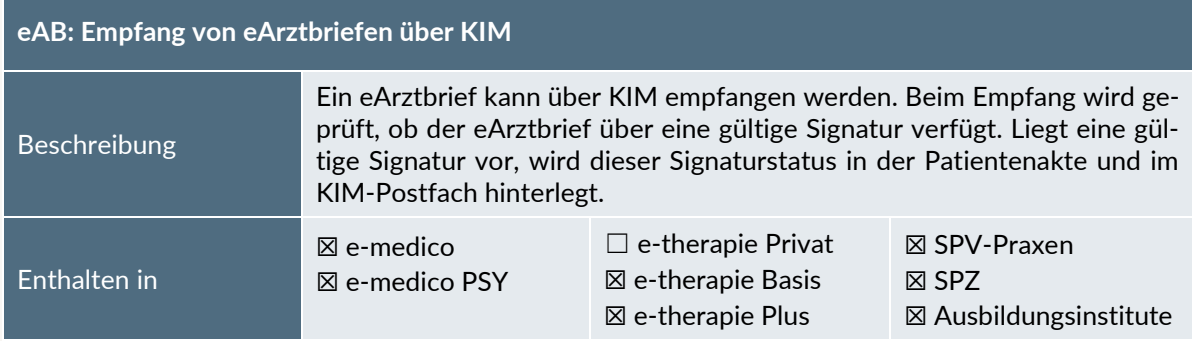

<span id="page-8-2"></span>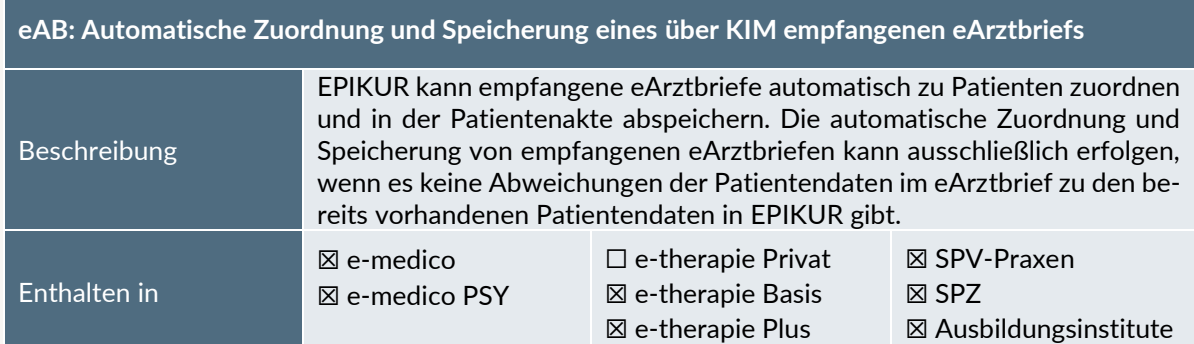

<span id="page-8-3"></span>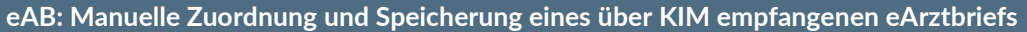

Beschreibung Falls Abweichungen zwischen Patientendaten in EPIKUR und in dem empfangenen eArztbrief vorliegen, kann keine automatische Zuordnung zu einem Patienten und Speicherung des eArztbriefs in der Patientenakte durchgeführt werden. Hierbei kann eine manuelle Zuordnung durchgeführt werden. Durch Auswahl der KIM-Nachricht erscheint ein Button "Patient zuordnen". Durch Klick auf diesen Button wird ein Vergleichsfenster geöffnet, welche die Abweichungen der Daten darstellt. Sofern es keinen Arzt-Patienten-Kontakt im laufenden Quartal gab, können die vorhandenen Patientendaten in EPIKUR mit den Patientendaten aus dem eArztbrief überschrieben werden. Nach der erfolgreichen manuellen Zuordnung wird der eArztbrief in der zugehörigen Patientenakte abgespeichert. Enthalten in ☒ e-medico ☒ e-medico PSY ☐ e-therapie Privat ☒ e-therapie Basis ☒ e-therapie Plus ☒ SPV-Praxen ☒ SPZ ☒ Ausbildungsinstitute

<span id="page-9-1"></span>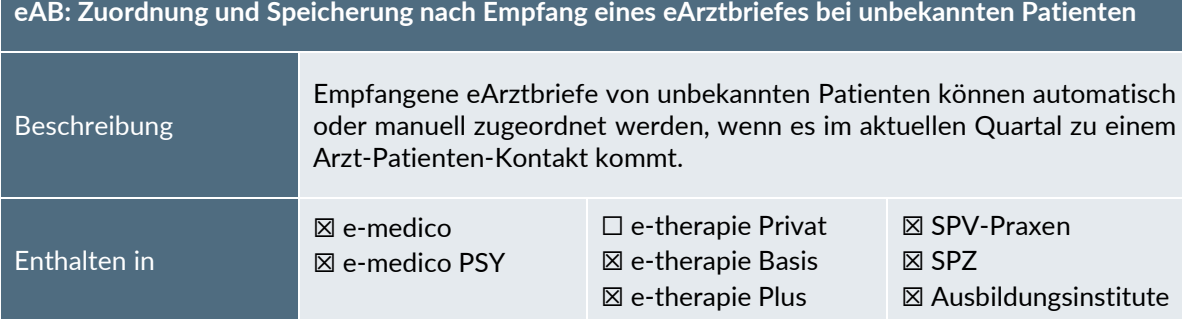

<span id="page-9-2"></span>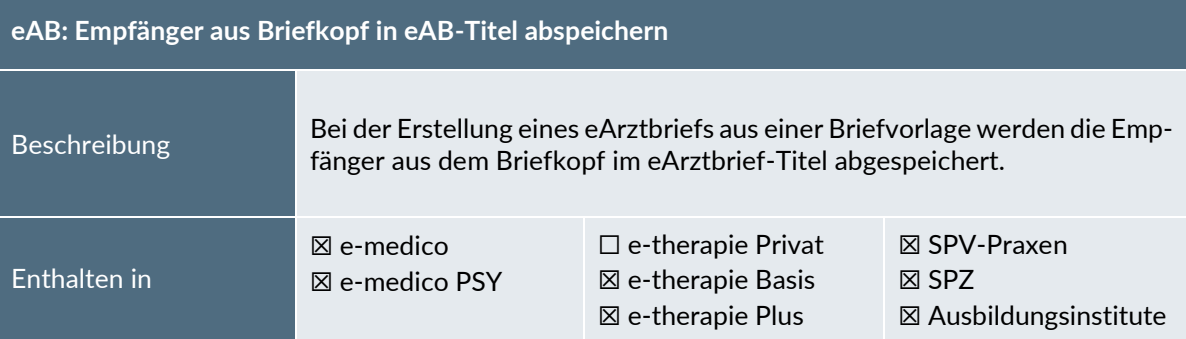

<span id="page-9-3"></span>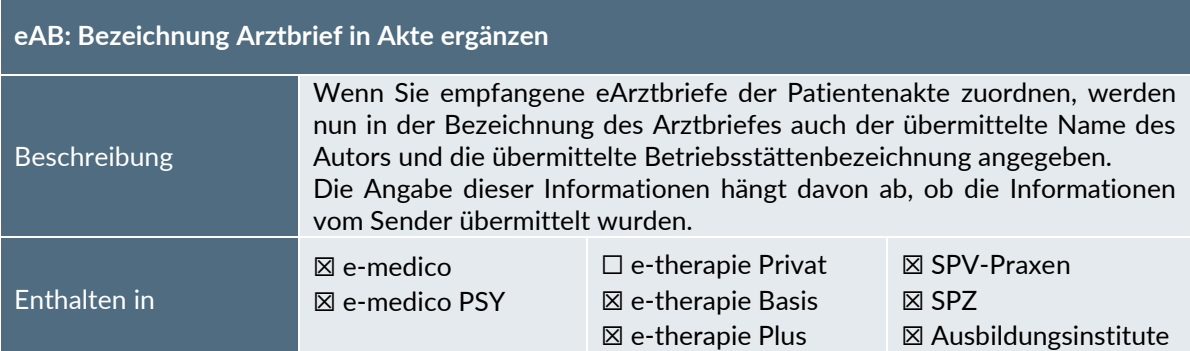

### <span id="page-9-0"></span>2.2 KOMMUNIKATION  $\mathcal{Q}$

<span id="page-9-4"></span>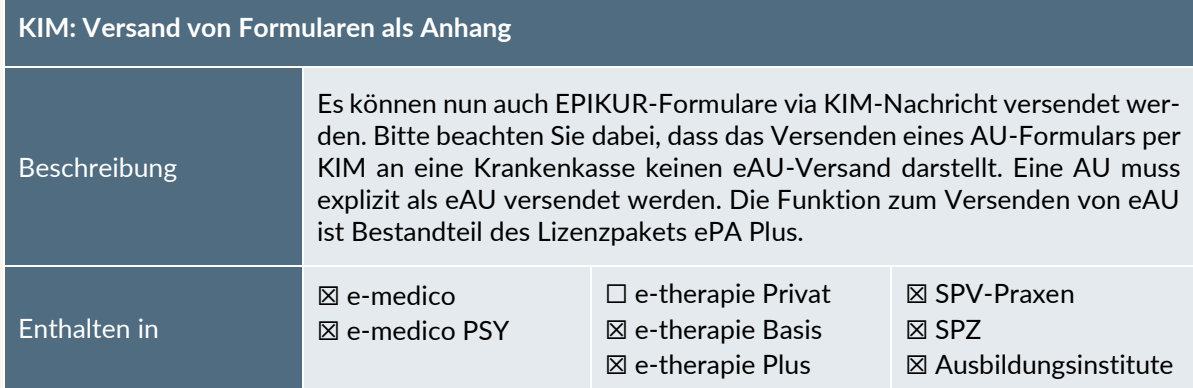

# PROGRAMMNEUERUNGEN | Seite 11 PROGRAMMNEUERUNGEN

### <span id="page-10-0"></span>2.3 EINSTELLUNGEN

#### <span id="page-10-2"></span>**eAB: Briefvorlagen standardmäßig als eArztbrief verwenden**

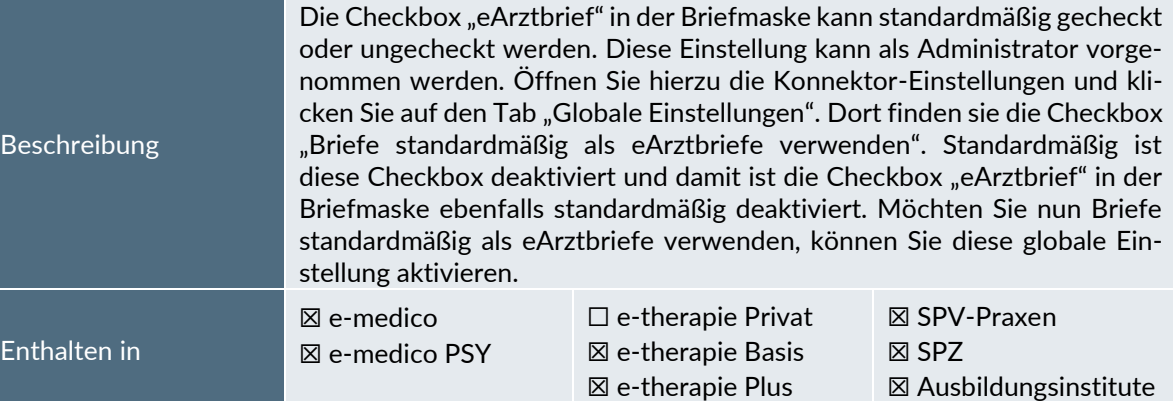

<span id="page-10-3"></span>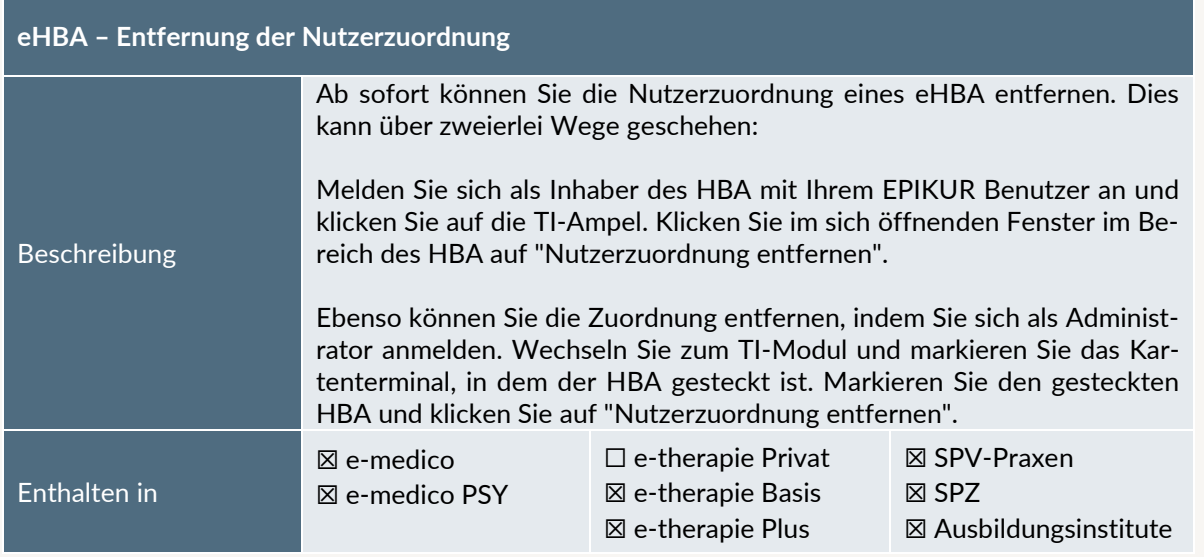

#### <span id="page-10-1"></span>2.4 SONSTIGES

<span id="page-10-4"></span>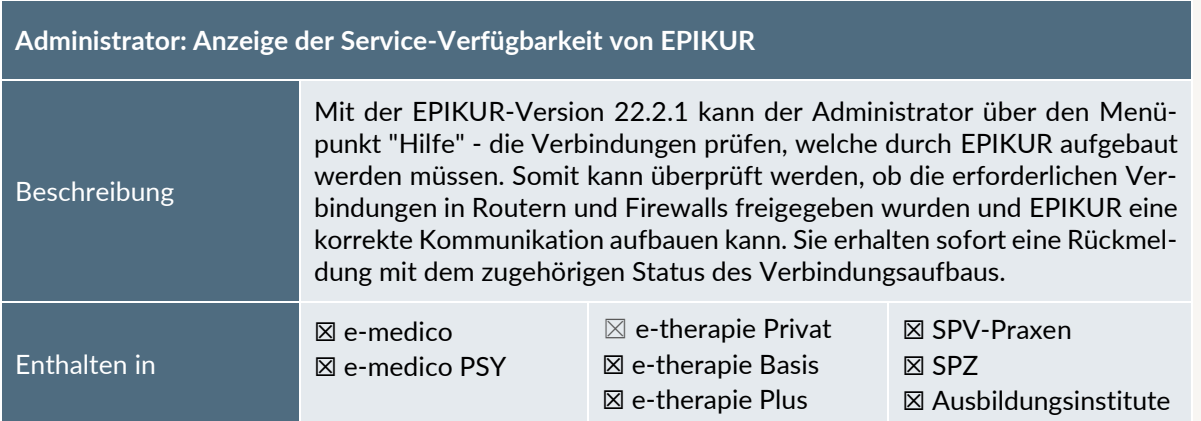

<span id="page-11-0"></span>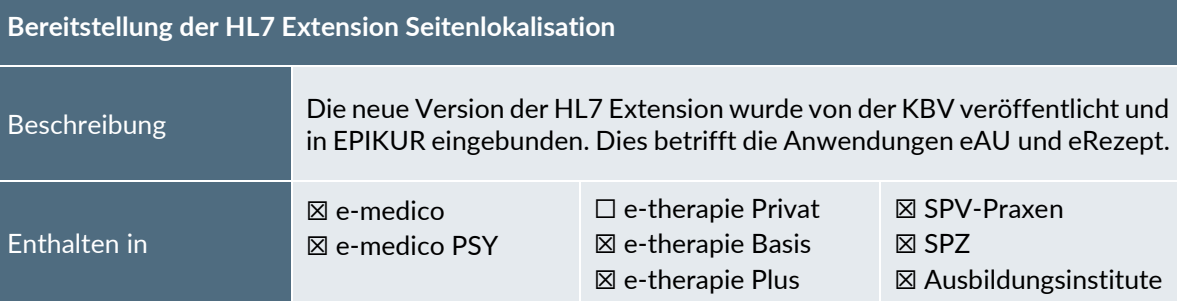

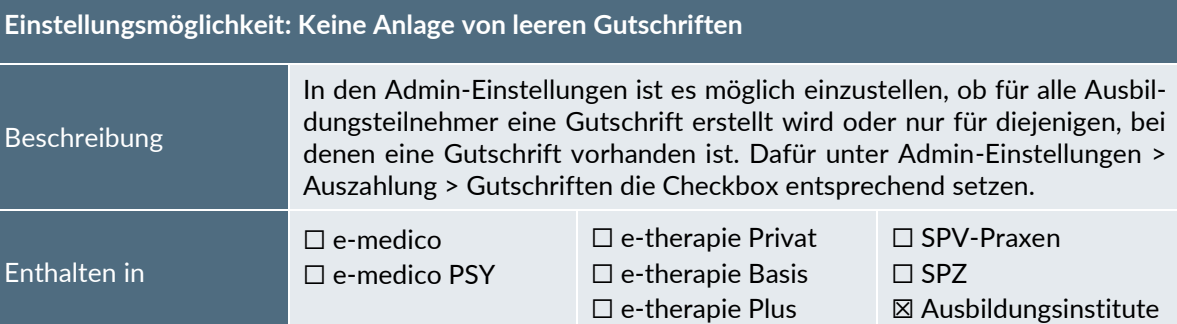

<span id="page-11-1"></span>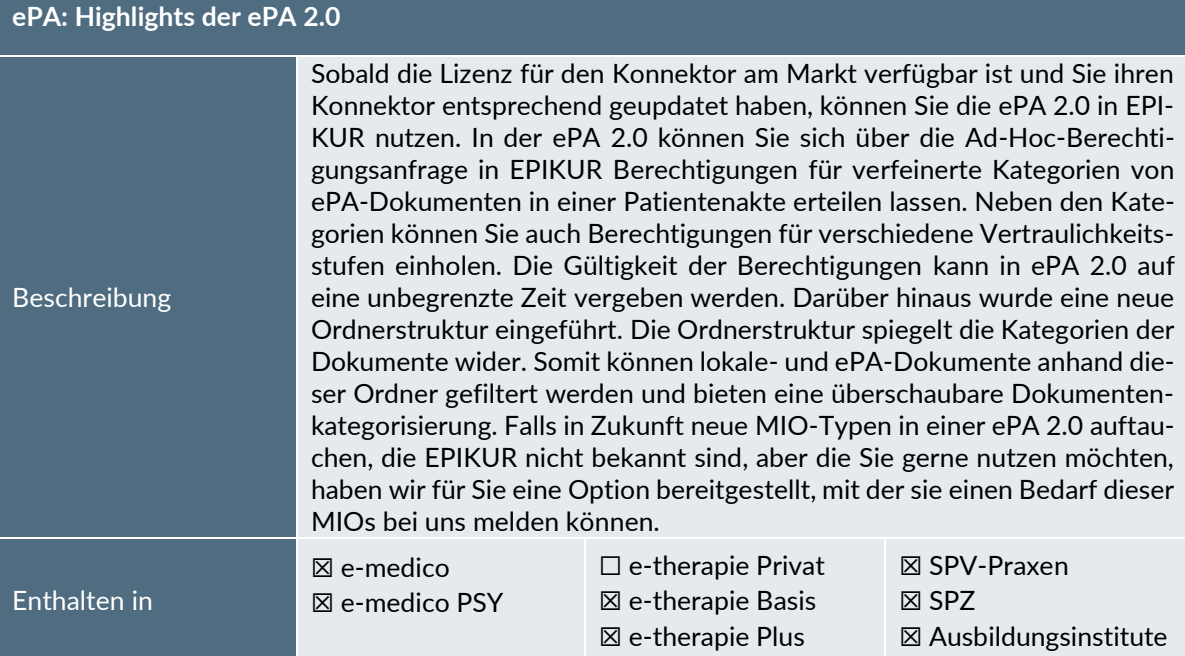

INSTALLATIONSHINVEISE

#### <span id="page-12-0"></span>**3 Installationshinweise**

#### <span id="page-12-1"></span>3.1 ALLGEMEINE HINWEISE

Alle Produktlinien von EPIKUR (e-medico, e-medico PSY und e-therapie in den Einzelplatz- und Netzwerkvarianten) besitzen einen Update-Installationsassistenten, der bei jedem Programmstart prüft, ob ein Update bereitsteht. Ob ein Update für Sie freigegeben wurde, erkennen Sie bei der Einzelplatzvariante an der Benachrichtigung durch den Update-Installationsassistenten nach Programmstart oder bei der Netzwerkvariante durch einen Hinweis auf der Oberfläche des Server-Control-Panels. Bei entsprechender Einwilligung Ihrerseits aktualisiert sich das Programm automatisch. Ihre Einstellungen und die vorhandenen Patientendaten bleiben erhalten.

Wir empfehlen Ihnen dennoch, in regelmäßigen Abständen und insbesondere vor einer Aktualisierung des Programms eine Datensicherung durchzuführen und diese auch auf einem externen Speichermedium (z.B. externe Festplatte, USB-Stick) abzulegen und an einem sicheren Ort zu verwahren, der räumlich von Ihrer EPIKUR-Installation getrennt ist.

Weitere Hinweise zum Umgang mit der Datensicherung erhalten Sie im Handbuch und über den Menüpunkt Hilfe unter dem Eintrag Datensicherung.

#### <span id="page-12-2"></span>3.2 WEITERFÜHRENDE HINWEISE

Im Rahmen des Update-Installationsprozesses bitten wir Sie folgende weitere Hinweise zu beachten:

- Vergewissern Sie sich, dass alle eventuell gestarteten Programme vor der Update-Installation beendet werden und möglichst wenige Programme im Hintergrund arbeiten.
- Starten Sie den Update-Installationsprozess nicht während oder kurz vor Ihrer Sprechstunde, sondern außerhalb der Sprechzeiten.
- Führen Sie in regelmäßigen Abständen eine Datensicherung durch.
- Prüfen Sie, ob Sie über ausreichend Systemrechte zur Durchführung der Update-Installation verfügen; ggfs. sind Administratorrechte notwendig.
- Installieren Sie keine Systemoptimierungs- oder Systembereinigungsprogramme, die bei bzw. nach Ausführung die Updatefunktion von EPIKUR beeinträchtigen können.

Sollten Sie auch nach einem längeren Nutzungszeitraum keine Benachrichtigung zur Durchführung eines Updates erhalten, haben Sie in der Einzelplatzvariante die Möglichkeit, über die Menüzeile Hilfe unter dem Menüeintrag *Suche nach Updates* ein Update manuell anzustoßen. In der Netzwerkvariante klicken Sie hierfür im Server-Control-Panel auf den Button Updateprüfung starten. Beachten Sie bitte in diesem Zusammenhang die Systemanforderungen für EPIKUR unter den verschiedenen Betriebssystemen (Windows, MacOS, Linux) unter<https://www.epikur.de/systemanforderungen/>

#### <span id="page-13-0"></span>3.3 VERSIONSBEZEICHNUNG

Mit Veröffentlichung des Quartalupdates für das Quartal I/2020 trägt EPIKUR die Versionsbezeichnung 2x.x.x.x. Im Einzelnen bedeutet dies, dass z.B. die Version 20.**1** diejenige Version ist, mit der das Quartal I/2020 abgerechnet werden kann. Für den Fall, dass Ihnen zu dieser Version Aktualisierungen zur Behebung unerwünschter Programm-Anomalien angeboten werden, trägt die Version die Bezeichnung 20.1.0.**1**, 20.1.0.**2**, etc. Das nächste größere Update mit neuen Features erhält die Versionsnummer 20.1.**1**. Es handelt sich hierbei um das Featureupdate, welches Ihnen zeitlich zwischen den Aktualisierungen 20.1 und 20.2 zur Verfügung gestellt wird. Die dazugehörigen Versionen zur Behebung unerwünschter Programm-Anomalien lauten dementsprechend 20.1.**1**.**1**, 20.1.**1**.**2**, etc.

Anhand der Versionsnummern-Bezeichnung über die Notation Jahr.Quartal.Zwischenupdate.Bugfixversion erhalten Sie sofort auf ein Blick die Informationen, wann eine Version erscheinen wird, für welches Abrechnungsquartals sie geeignet ist und/oder ob wesentliche Produktneuerungen enthalten sind.

#### <span id="page-14-0"></span>**4 Service**

#### <span id="page-14-1"></span>4.1 KUNDENPORTAL

Sie haben Fragen zur Bedienung und Nutzung von EPIKUR? Dann besuchen Sie unser Kundenportal. In unserem eigens für Sie eingerichteten Kundenportal finden Sie eine Zusammenstellung von Tipps und Tricks im Umgang mit unserer Software, Anleitungen, Videos sowie Antworten auf häufig gestellte Fragen.

Mit einem Klick auf den nebenstehenden Button oder der Eingabe von [www.epikur.de/portal](http://www.epikur.de/portal) (Passwort: Berlin) in die Adressleiste Ihres Internetbrowsers gelangen Sie zu unserem Kundenportal.

**[Kundenportal](https://www.epikur.de/portal/)**

#### <span id="page-14-2"></span>4.2 ANWENDERDOKUMENTATION

In unserem Kundenportal stellen wir Ihnen unsere umfangreiche Anwenderdokumentation in Form eines Administrator-Handbuchs sowie der Handbücher der Produktlinien e-medico, e-medico PSY und e-therapie zur Verfügung.

Mit einem Klick auf die untenstehenden Buttons rufen Sie Ihr gewünschtes Handbuch auf, das in Ihrer Produktvariante von EPIKUR auch über die Menüzeile Hilfe im ersten Menüeintrag unter Handbuch (alternativ auch durch Drücken der F1-Taste) hinterlegt ist. Beachten Sie bitte: das Administrator-Handbuch ist lediglich unter dem EPIKUR Nutzer Administrator verfügbar.

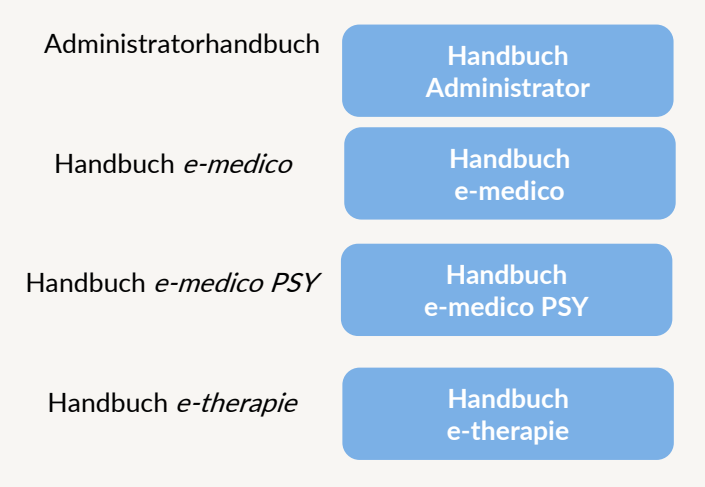

#### <span id="page-14-3"></span>4.3 MEDIATHEK

Weitere Informationen in Bezug auf Programmfunktionen zu ärztlichen und psychotherapeutischen Leistungen mit EPIKUR finden Sie auch in unserer Mediathek, in der wir Ihnen u.a. Videomaterial zu speziellen Fragen und Themen zur Sozialpsychiatrischen Versorgung von Kindern und Jugendlichen (SPV) anbieten.

Mit einem Klick auf den nebenstehenden Button oder der Eingabe von <https://www.epikur.de/service/mediathek/> in die Adressleiste Ihres Internetbrowsers gelangen Sie zu unserer Mediathek.

**[Mediathek](https://www.epikur.de/service/mediathek/)**

#### <span id="page-15-0"></span>**5 Kundenbetreuung**

Um Ihre Fragen zielgerecht beantworten zu können, stehen Ihnen jeweils ein Team für die Anwendungsberatung und ein Team für den technischen Support zur Verfügung. Beide Teams sind montags bis freitags von **8** bis **17** Uhr telefonisch oder per E-Mail unte[r support@epikur.de](mailto:support@epikur.de) für Sie erreichbar. Bitte halten Sie hierfür Ihre **Kundennummer** bereit.

#### <span id="page-15-1"></span>5.1 ANWENDUNGSBERATUNG

Antworten auf Fragen zur Bedienung und Nutzung von EPIKUR erhalten Sie von unseren Mitarbeitern unter [+49 30 340 601 122.](tel:+4930340601102) Dazu zählen beispielsweise Fragen wie:

- Abrechnung, Auswertungen und Statistiken,
- Einstellungen für die Patientenakten,
- Programmeinstellungen unter EPIKUR.

#### <span id="page-15-2"></span>5.2 TECHNISCHER SUPPORT

Bei Fragen zur Technik wenden Sie sich bitte unter [+49 30 340 601 123](tel:+4930340601102) an unsere Mitarbeiter. Dazu zählen beispielsweise Fragen wie:

- Installation und Update der Software,
- Konfiguration von TI-Komponenten, Kartenlesegeräten, Druckern etc.,
- Datenimport und –export (Datenwiederherstellung).

#### <span id="page-15-3"></span>5.3 SUPPORT-TERMIN

Unser Support ist generell kostenfrei. Sollten Sie Fragen haben, die über den normalen Support hinaus gehen, oder eine Schulung wünschen, so werden diese Leistungen zeitlich von Ihrer Serviceline abgezogen (Serviceline-Kunden) oder in Rechnung gestellt.

Um einen Supporttermin mit uns zu vereinbaren, haben Sie zwei Möglichkeiten:

Entweder, Sie nutzen das in EPIKUR hinterlegte Kontaktformular in der Menüzeile Hilfe unter dem Menüeintrag *Support-Termin buchen* und füllen die Pflichtfelder aus.

Oder, Sie klicken auf den nebenstehenden Button, mit dem Sie in unser Kundenportal gelangen (Passwort: Berlin). Über den Reiter Serviceline navigieren Sie zur Eingabemaske für die Terminbuchung.

**[Support-Termin](https://www.epikur.de/portal/) [buchen](https://www.epikur.de/portal/)**

Zum vereinbarten Termin rufen wir Sie an. In beiden Fällen bitten wir Sie sicherzustellen, dass Ihr Rechner, auf dem EPIKUR installiert ist, eine Verbindung zum Internet besitzt. Über das Programm Teamviewer, dass Sie aus EPIKUR über die Menüzeile Hilfe unter dem Menüeintrag TeamViewer starten können, schalten wir uns zu Ihnen auf den Bildschirm Ihres Rechners.

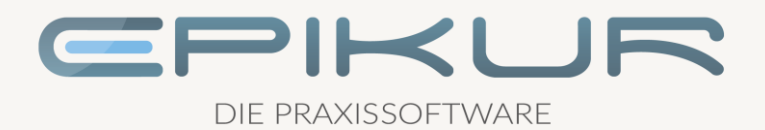

#### **Kontakt**

Epikur Software GmbH & Co. KG Franklinstraße 26 a 10587 Berlin

Telefon: +49 30 340 601 100 Telefax: +49 30 340 601 109

> [info@epikur.de](mailto:info@epikur.de) [www.epikur.de](http://www.epikur.de/)